# **DIGITABLE 第 83 回勉強会レポート**

2015 年 3 月 21 日 於:江東区森下文化センター 第一研修室

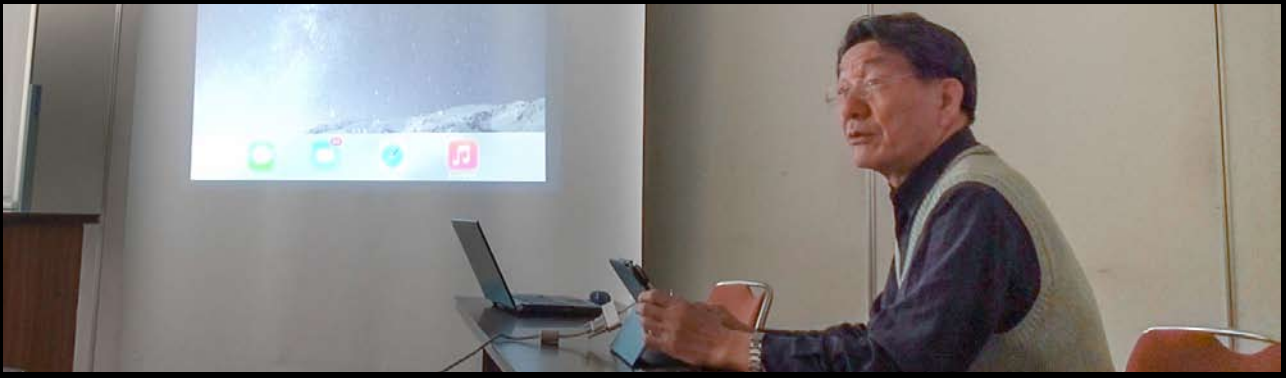

**iPad でのスライドショー:YK 会員**

Digitable 基礎講座 RAW 現像ソフト Photoshop Camera RAW/ 最新デジタルレビュー: 高木大輔講師

参加 者全員による "ライト二ングトーク"(持ち時間 3 分) Photoshop 研究講座「ポジフィルムのデジカメ複写」:平野正志 講師 DIGITABLE 写真技術勉強会 (HOME) http://www.digitable.info

## **Digitable 基礎講座 2014 第 10 回 高木大輔講師 Photoshop CAMERA RAW による RAW 画像処理**

2014 年度基礎講座の最終回。

仕事柄ブラシやグラデ―ションを利用した部分補正を多用 する筆者にとっては、Camera RAW の「補正ブラシ」や 「段階フィルター」を使用して RAW 調整の段階で解消でき ることは大きなメリットだ。また PhotoshopCC に搭載さ れた Camera Raw 8 からは、スマートオブジェクトで開け ば、画像を展開したあとでもいつでも Camera RAW に戻っ て RAW 段階の調整をやり直すことが可能になった。従来 画像の最終調整やレタッチ工程の前に RAW 現像を完了し ていなければならなかったのだが、これは画期的なことだ。 ■「基本補正パネル」では「露光量」から補正するとよい だろう。各項⽬を⾏きつ戻りつすることなく、上から順に 調整すればよいので、ストレスなく手早く補正が終了する。 ■明瞭度ではオリジナル画像の明るさがあまり変わらない まま、中間調のコントラストを調整して画像をくっきりさ せることが出来る。やや印象の弱い被写体をくっきりさせ たいとき、逆にはっきりし過ぎて硬い感じを、やわらかく 優しい雰囲気に仕上げることが出来る。

■レンズ補正では主要レンズに関するプロファイルが用意 され、各レンズに最適化された補正が自動的に行われる。 ■カメラキャリブレーションでは、絵作りの色調が変わ り、作品作りのフローが変わってくる。通常は Adobe Standrad でよいだろうが、風景などでは Landscape を選 んだほうが良い場合が多いかもしれない。…(後略)

### **デジタ ルレビュー:HD ビデオの構図につい て**

(仕事の実例を紹介しながら)写真よりさらにワイドな HD サイズ (16:9) のビデオ画面では、構図のとり方に一工夫、 二工夫が必要だ…(後略) \*\*\*\*\*\*\*\*\*\*\*\*\*\*\*\*\*\*\*\*\*\*\*\*\*\*\*\*\*\*\*\*\*\*\*\*\*\*\*\*\*\*\*\*\*\*\*\*\*\*\*\*\*\*\*\*

DIGITABLE 写真技術勉強会 不許複製 (C) Digitable.info. 20140517 All Rights Reserved

\*\*\*\*\*\*\*\*\*\*\*\*\*\*\*\*\*\*\*\*\*\*\*\*\*\*\*\*\*\*\*\*\*\*\*\*\*\*\*\*\*\*\*\*\*\*\*\*\*\*\*\*\*\*\*\*

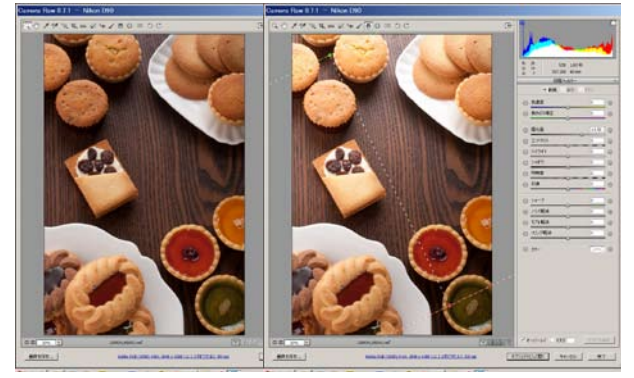

段階フィルターの適用画面

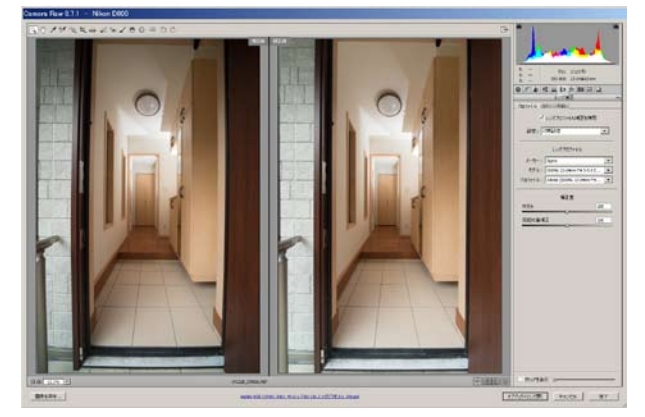

CameraRAW87 レンズ補正の画面

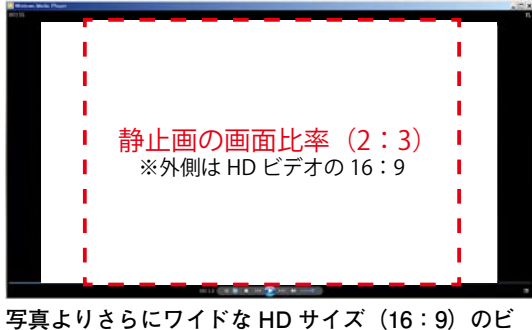

**デオ画面では、構図のとり方注意が必要だ**

#### **参加者全員による "ライト二ングトーク"(**一人 3 分)

YM 会員:転職を機に色彩検定に TRY 中 YK 会員: iPad でのスライドショー作りに初挑戦! EW 同人:ファーレンでの世界ノルディックスキー選手権 撮影秘話、あれこれ SKM 会員:大学同窓会の記念 CD 作成等 HC 会員:雪の北陸紀行、ビデオとカニも NY 会員:写真の素晴らしさ!写真は時空をこえて脳が捉え るのだ ST 会員:台湾撮影紀行 奇岩が印象的 IS 会員:確定申告に追われ作品なし!来月は必ず… IF 会員:モノクロプリントの用紙比較検討 EU 会員:EU 方式(ブログ参照)での旧ポジ複写結果 TN 会員:スマートフォンによるモバイルフォトグラフィー \*\*\*\*\*\*\*\*\*\*\*\*\*\*\*\*\*\*\*\*\*\*\*\*\*\*\*\*\*\*\*\*\*\*\*\*\*\*\*\*\*\*\*\*\*\*\*\*\*\*\*\*\*\*\*\* DIGITABLE 写真技術勉強会 不許複製(C) Digitable.info. 20140517 All Rights Reserved \*\*\*\*\*\*\*\*\*\*\*\*\*\*\*\*\*\*\*\*\*\*\*\*\*\*\*\*\*\*\*\*\*\*\*\*\*\*\*\*\*\*\*\*\*\*\*\*\*\*\*\*\*\*\*\*

### **Photoshop 研究講座 平野正志 講師 「ポジフィルムの保存をどうするか?」**

フィルム写真のデジタルカメラでの複写保存を試してみた。 ■カメラ保持器具を使用して、ライトボックス上に置かれ たフィルムとを90ミリマクロレンズを使用して撮影した。 ■スキャナーでの複写とどの程度の違いがあるか、画素数 の違いはどうか、ISO感度の違いはなど試してみた。 ■ISO感度の違いによる違いも確かめてみるが、シャッ タースピードのリスク(感度が低くなればスローシャッター になってしまう)がどうしても解消できない。そこで、ス トロボによる撮影を試みる。こちらはISO感度を低く抑 えられ、スローシャッターによるブレの影響もない。 ■オリジナルのポジフィルムは1999年に撮影、カメラ は F4 で、フィルムはRDPⅡでの撮影。当時のレンズ性能 もあり、感じるのはこの程度の解像度だったのかなーとい うことに愕然とした。半切程度には何とかプリントできた はずと記憶しているが、今のデジカメのレンズのシャープ さは格別、現在使用の 24 - 70 ミリはナノコートの良いレ ンズで、当時のレンズとは比べものにならないが、使用中 の35フルサイズのデジカメは確かに 35 ミリフィルムをは るかに超えているようだというのが実感。…(後略) \*\*\*\*\*\*\*\*\*\*\*\*\*\*\*\*\*\*\*\*\*\*\*\*\*\*\*\*\*\*\*\*\*\*\*\*\*\*\*\*\*\*\*\*\*\*\*\*\*\*\*\*\*\*\*\*

DIGITABLE 写真技術勉強会 不許複製 (C) Digitable.info. 20140517 All Rights Reserved \*\*\*\*\*\*\*\*\*\*\*\*\*\*\*\*\*\*\*\*\*\*\*\*\*\*\*\*\*\*\*\*\*\*\*\*\*\*\*\*\*\*\*\*\*\*\*\*\*\*\*\*\*\*\*\*

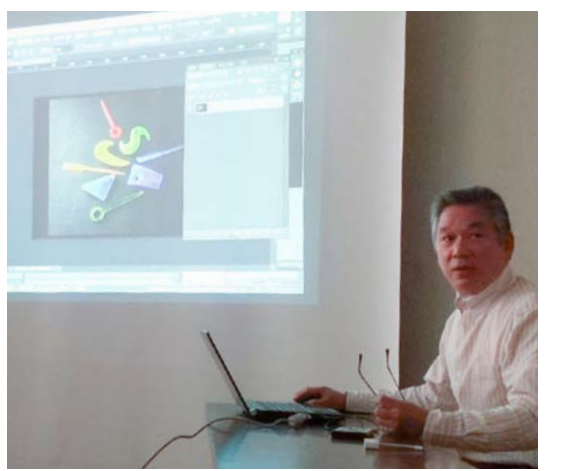

**今月の 1 枚:EU 副会長方式のポジデュープ発表 ブログの記事も併読ください**

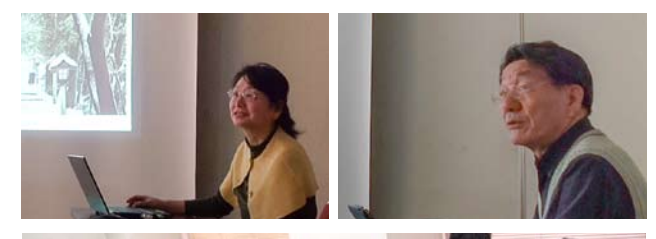

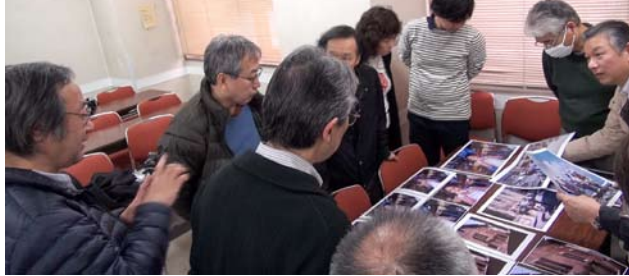

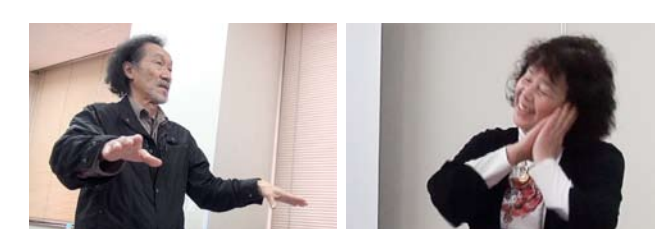

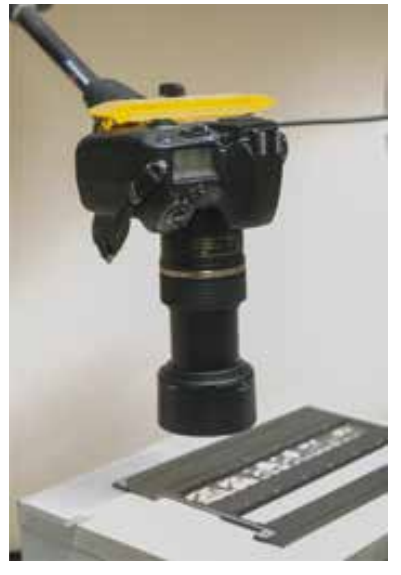

**6枚カットしたスリーブ フィルムに関してはフラッ トベット用のスライドホル ダーをそのまま使用** マウント写真に対しては **ボール外に穴を開けたマス クを手製した** 、開けたくへ

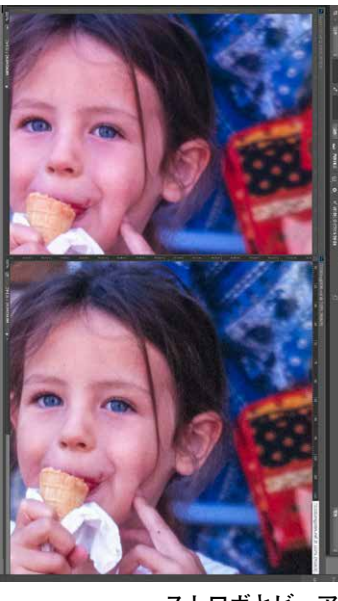

ストロボ f29,1/60、ISO250

ISO感度も低く抑えられ、シャッター スピードも適度に制御できる。ブレの心 配のないのが一番の利点だろう。

ビュアー f18、1/60、ISO1250

> ISO感度を上げることで絞り値と シャッタースピードを維持する。D 300ではやや疑問だがD800ならO Kかもしれない。

ストロボとビュアー撮影の比較  $\begin{bmatrix} \bullet & \bullet & \bullet \\ \bullet & \bullet & \bullet \end{bmatrix} \begin{bmatrix} \bullet & \bullet & \bullet \\ \bullet & \bullet & \bullet \end{bmatrix} \begin{bmatrix} \bullet & \bullet & \bullet \\ \bullet & \bullet & \bullet \end{bmatrix} \begin{bmatrix} \bullet & \bullet & \bullet \\ \bullet & \bullet & \bullet \end{bmatrix}$